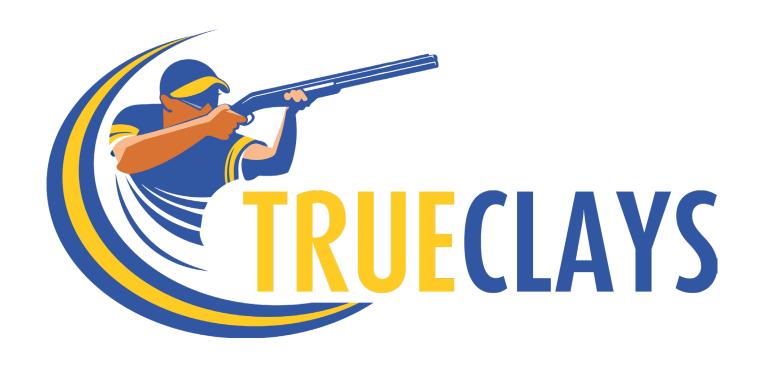

## Installation

Revision 2020-02-21 v3

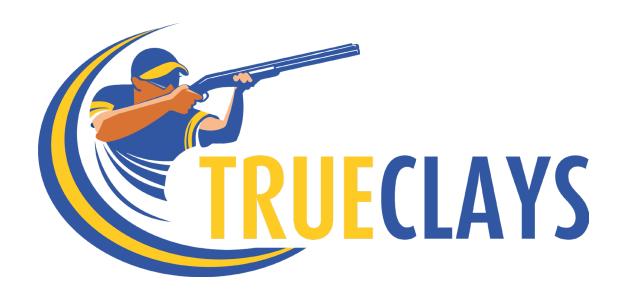

Thank you for purchasing the TrueClays shooting simulator.

TrueClays has very high accuracy. To achive the optimal performance please read this folder carefully and follow the instructions in the installation videos.

#### Videos are found here: www.trueclays.com/installation

If you have any questions please do not hesitate to ask us at support@trueclays.com.

## Important!

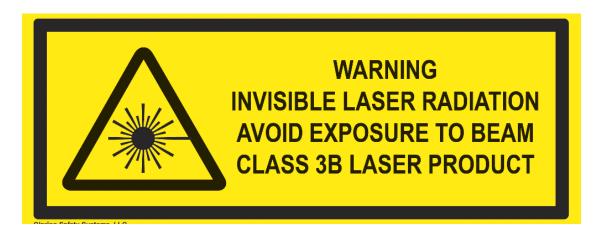

This product utilizes an invisible Class IIIb (infrared) laser, avoid direct eye exposure.

Laser is 780-850nm with a maximum of 3mw of effect.

Remember always to ensure having an empty gun before and after using the simulator.

TrueClays takes no responsibility for any personal damage, damage to property or items that have arisen by misuse or negligent use of the TrueClays system or any guns or other items used with the TrueClays system.

TrueClays comes with a 12 month limited warrenty on all items except the trigger buttons which is consider expendables.

## Included items

The package include the following items:

- Computer, with markings highlighting where to place Shot Camera 1, 2 and if purchased the optional Tracker camera
- Mouse and Keyboard
- Numeric Keyboard
- Projector
- Projector mount, either Ceiling mount or the optional Conference room mount
- 2 shot registration cameras, optional 1 tracker module camera
- HDMI cable
- Microphone
- Laser trigger module
- Trigger button (Generic) x 2 or Custom trigger (optional).
- Laser aim helper tool

The computer comes pre-installed with TrueClays software and license.

TrueClays computer has Linux Ubuntu 18.04 installed.

Software default login credentials:

Username: trueclays Password: trueclays

You can change this whenever you wish.

# Connecting

When connecting it all, make sure you connect the USB cameras to their dedicated port, each camera has a small tag to it with a handwritten note where to match it on the computer.

If you have purchased the optional Tracker module, connect the Tracker camera to it's designated port.

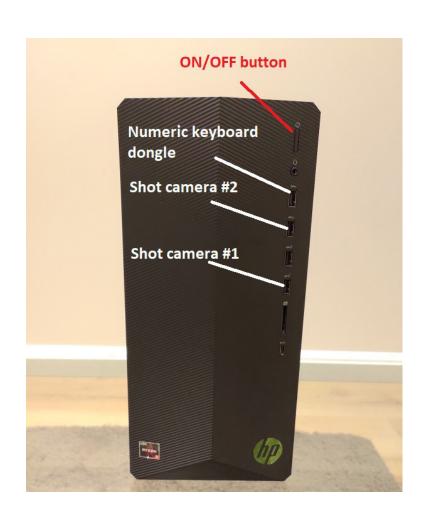

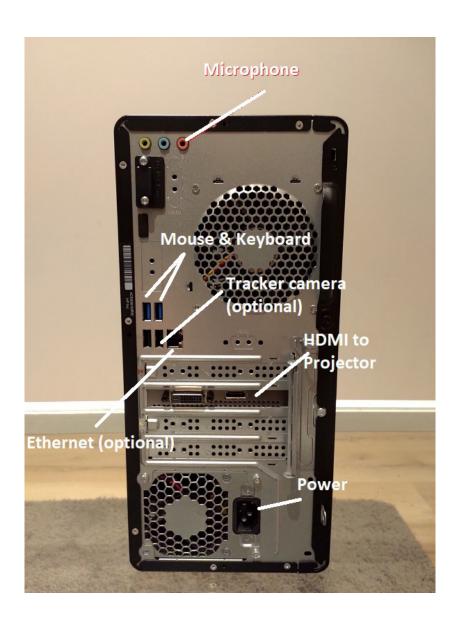

#### Internet

TrueClays continuously update and adds features to the simulator.

It's recommended that if you have internet, connect the computer to the internet via it's Wifi (or ethernet cable, which is not supplied), and then run "Update TrueClays" icon from the desktop to download the latest version of TrueClays.

After the download is complete, go through the installation phase.

#### Installation videos

Go to http://www.trueclays.com/installation and check out the different videos for each installation section.

# Projector

#### Projector placement

Turn on the projector and connect to computer so you get a picture when testing, small changes in position makes large effect on the screen.

When placing the projector, follow these key rules:

- Projector should be placed at the centre of the wall/screen.
- Use Keystone function to adjust sides to be vertical.
- Align top of the screen at max height, then move projector forth/back until you have the optimal size.
- Keep the image above the floor even if you could get larger image width.

  (It will work regardless but harder to use the computer when icons are on the floor)

Keystone function is found in the Projector MENU, normal value for ceiling mounted projector is 11 to 13.

The less keystone you have to use the better.

## Mount

The ceiling mount is shown below. This and the conference mount (optional) allow for adjustments, sideways and up-down movement can be adjusted for both the projector and the cameras.

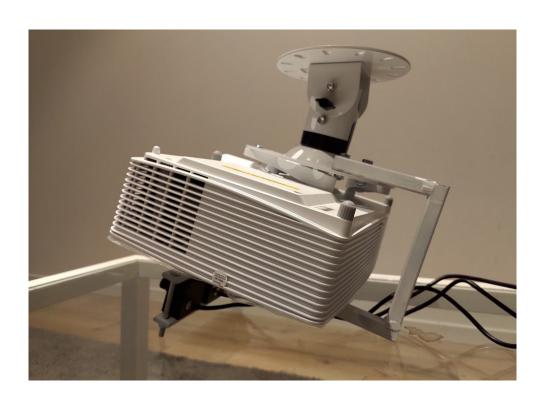

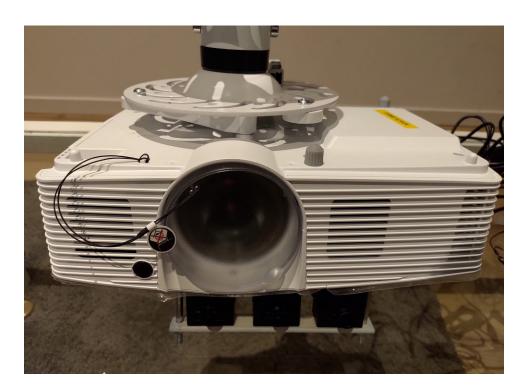

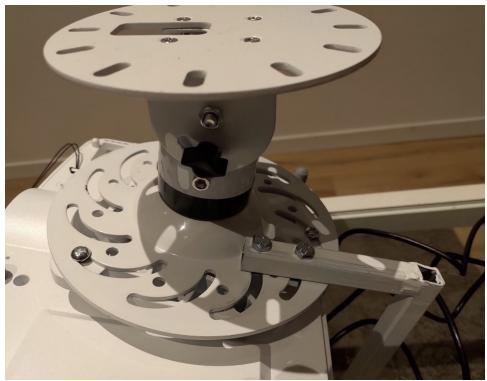

The conference (optional) mount below (design might slightly differ)

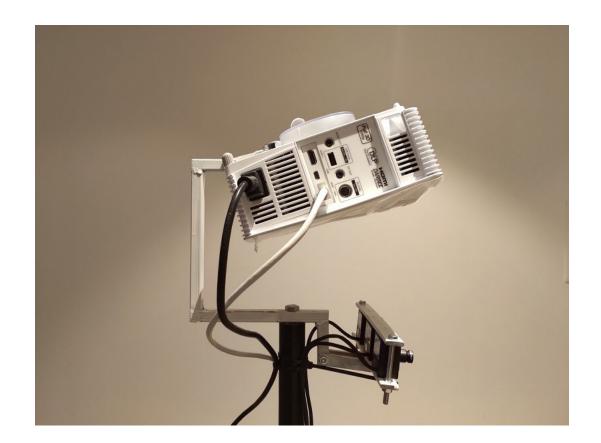

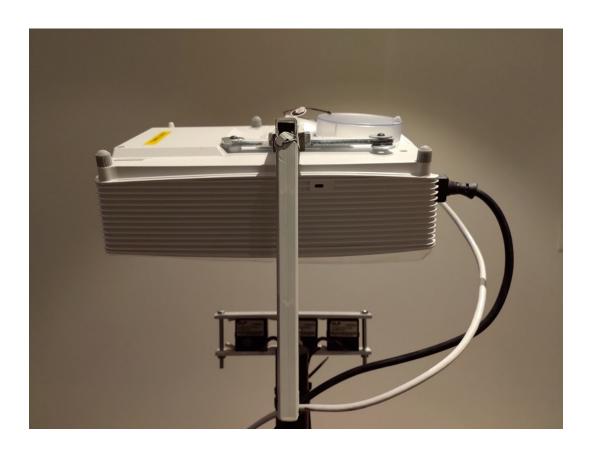

## Impact

The simulator cannot know how **your** gun is shooting, every gun is different and may have different point of impact (POI).

Even changing chokes might greatly affect POI.

Therefor, it's important that you take the time on the range to shoot at a pattern board so you can enter information into TrueClays so it will simulate your POI correctly.

Otherwise it's easy to learn wrong while shooting the simulator.

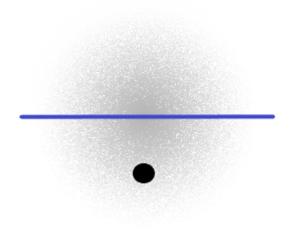

At the range, put up a paper target, measure how far away you stand and aim at the dot with your normal mount, then measure how far above (if above) the center of the pellet cloud hits. Visualized above with the blue line.

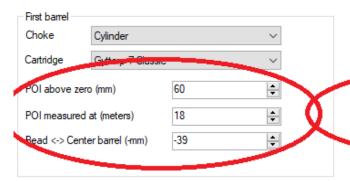

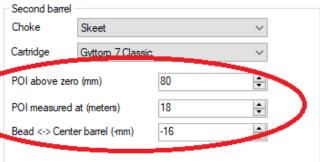

In the configuration program now enter in millimeters how far the center of the pellet cloud hit from your aim point when shooting at "POI Measured at (meters)"

If you shoot at a paper target at a range of 18 meters and it hits with the first barrel 60mm above where you aim at, that's what you enter.

You should also enter how far it is from your bead on the gun to the centre of the barrel.

Enter in millimeters, negative number as it's below the bead.

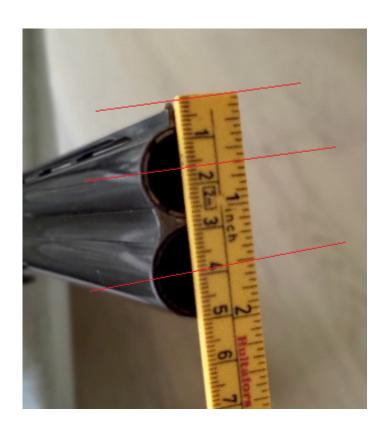

#### Tracker

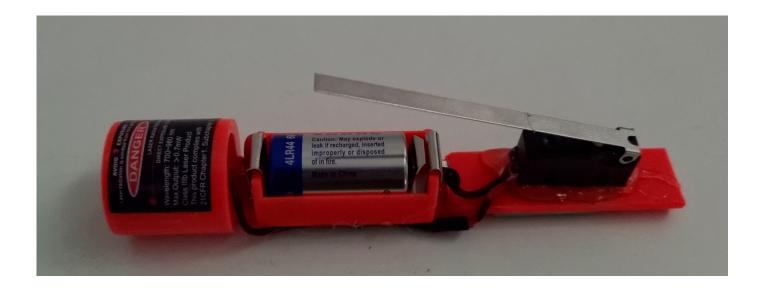

#### (optional)

When you mount the tracker you should slide it into the barrel, Note, it does not fit into a full bore choke.

For single barrel guns you need to secure it underneath the barrel with either a rubberband or a piece of tape.

**IMPORTANT:** When inserted the tracker lights up it's laser, avoid direct eye contact with the invisible laser.

Battery will last about 4 hours use so if not used, make sure you remove the tracker from the barrel.

To view the tracking data during shots, press + for replay after the shot, or turn on AutoReplay function via keypad 7.

## Mini keyboard

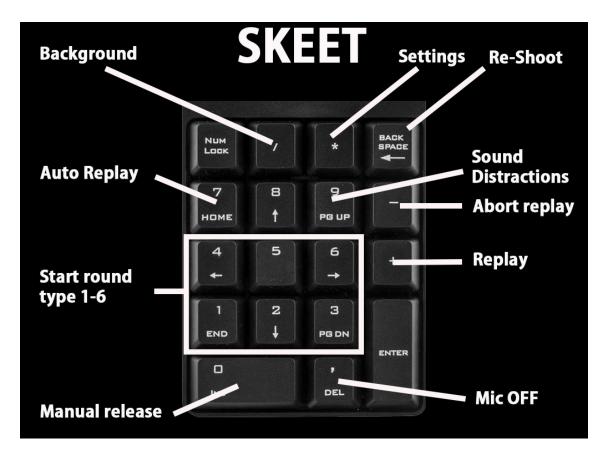

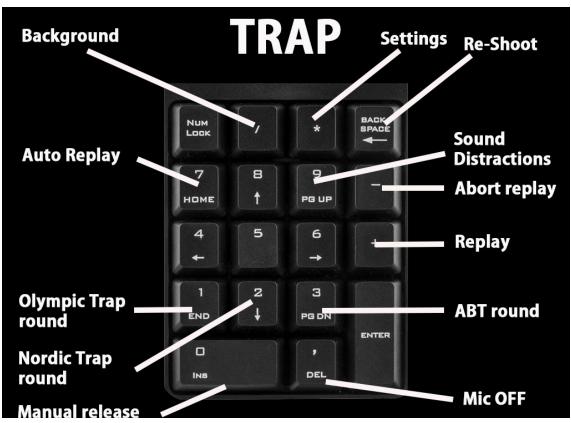

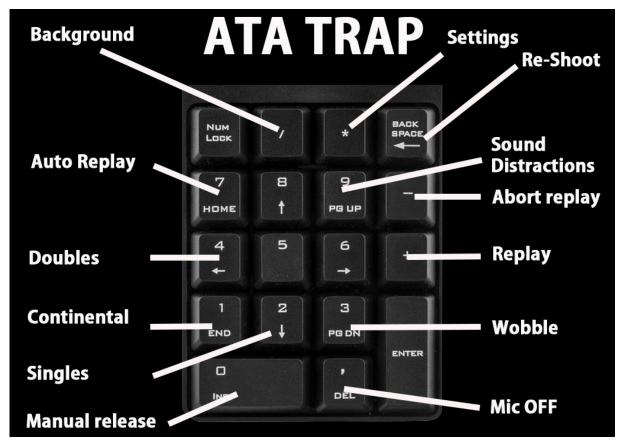

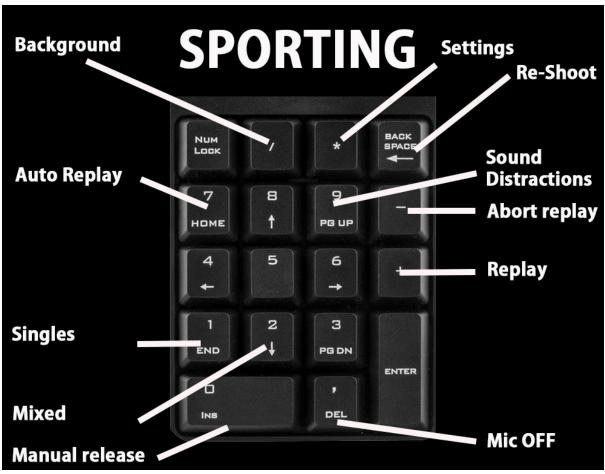

#### Other shortcuts

In all modules you can press on the regular keyboard

- **F** Turn on fog, each press on F changes the fog intensity or cycle it back to OFF.
- **S** Cycle through different sun positions

# Custom trigger

If you wish to order a custom trigger button for your gun, we can create such trigger buttons in most cases. It depends on the position of the trigger.

We will need an picture that looks like this, where you have put a ruler as a reference behind the trigger. You need to use a caliper to measure exact distance between center of the trigger and trigger guard behind the trigger.

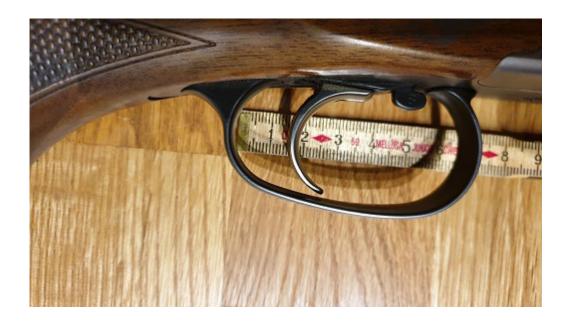

On www.trueclays.com you'll find design and prices for custom triggers.

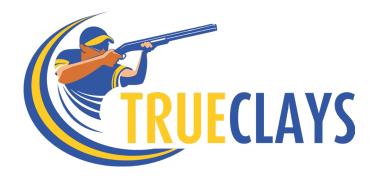

## Get in touch

Thank you for choosing TrueClays. If you need more information please check out our Youtube channel (search youtube for Trueclays) or contact us at support@trueclays.com.